USB Plug-in Card for the EVK2160A Demonstration Kit

**User Guide** 

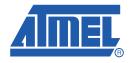

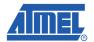

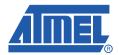

# **Overview and Procedure**

#### 1.1 Introduction

This application note details how to set up the EVK2160A standalone evaluation board to connect to a PC using the USB plug-in card, in order to run EVK2160A demonstration software.

New users are recommended to work through the Quickstart guide to familiarise themselves with the kit and software before reading this User Guide.

For detailed information regarding these products, including the latest datasheet and demonstration software, go to www.atmel.com.

**Note:** This User Guide should be read in conjunction with *Software GUI for the EVK2160A Demonstration Kit* User Guide.

## 1.2 Getting Started

### 1.2.1 Components Required

The following components are required:

- 1 x EVK2160A Evaluation Board
- 1 x USB Plug-in Card 9206
- 1 x Soldering Iron
- 1 x Solder
- 1 x Tweezers
- Wire to fit

#### 1.2.2 EVK2160A Evaluation Board

The EVK2160A Evaluation Board comprises one AT42QT2160-MMU (QT2160) with 16 channels; these are configured as 8 capacitive sensing keys and one slider, made of a further 8 capacitive sensing keys (see Figure 1-1 on page 1-2).

Figure 1-1. EVK2160A Evaluation Board

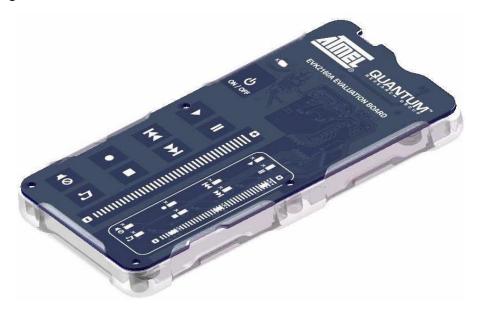

## 1.2.3 USB Plug-in Card

The USB plug-in card enables standalone evaluation boards such as the EVK2160A to connect to PC applications through a USB port, using  $I^2$ C-compatible communications (see Figure 1-2).

Figure 1-2. USB Plug-in Card

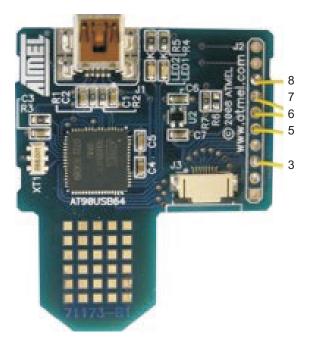

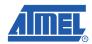

## 1.3 EVK2160A Preparation

The USB plug-in card is used to supply external power to the unit. To protect the unit from possible damage through cross-powering of external and battery power:

- 1. Slide out the EVK2160A PCB from the moulded case (see Figure 1-3).
- 2. Remove the battery from the EVK2160A evaluation board (if fitted).
- 3. Remove diode D13.
- 4. Remove the  $0\Omega$  resistor from D12 and fit to D13.

Figure 1-3. EVK2160A Adaptations

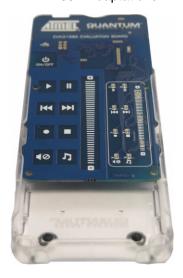

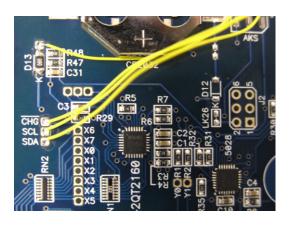

## 1.4 USB Plug-in Card Setup

To communicate and provide power, see Table 1-1 for the wires to attach between the USB plug-in card and the EVK2160A:

Table 1-1. Connections Between EVK2160A and the USB Plug-in Card

| USB Plug-in Card Connector J2 Pin* | EVK2160A            |
|------------------------------------|---------------------|
| 3                                  | CHG                 |
| 5                                  | SDA                 |
| 6                                  | SDL                 |
| 7                                  | D13/TP17            |
| 8                                  | - ve Pin or GND pad |

Note: \* Pin one on J2 is denoted by a square pin (see Figure 1-4 on page 1-4).

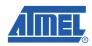

Figure 1-4. USB Plug-in Card and EVK2160A Connections

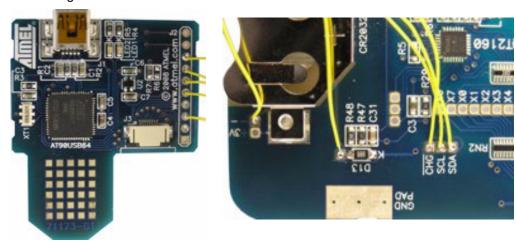

## 1.5 EVK2160A and USB Plug-in Card Assembly

To assemble the EVK2160A and USB Plug-in Card:

1. Slide the USB plug-in card into the battery slot on the EVK2160A PCB (see Figure 1-5).

Figure 1-5. USB Plug-in Card and EVK2160A Connections

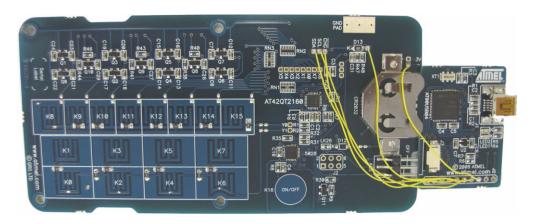

- 2. Slide the EVK2160A assembly into the moulded case (see Figure 1-6 on page 1-5). The assembly setup for connection to PC software is now complete.
- 3. Refer to the Software GUI for the EVK2160A User Guide for details of the software GUI interface.

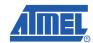

Figure 1-6. USB Plug-in Card and EVK2160A Setup Complete

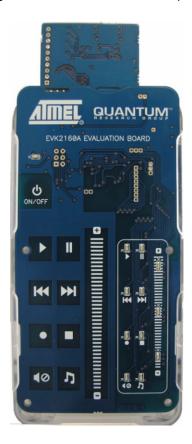

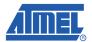

Figure 1-7. EVK2160A Demonstration Board Schematic (sheet 1 of 71078-1)

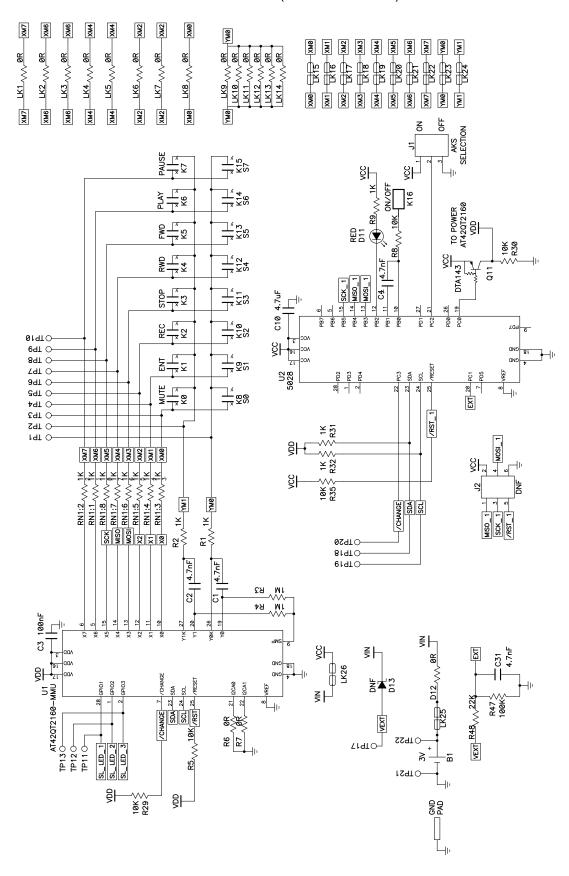

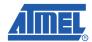

Figure 1-8. EVK2160A Demonstration Board Schematic (sheet 2 of 71078-1)

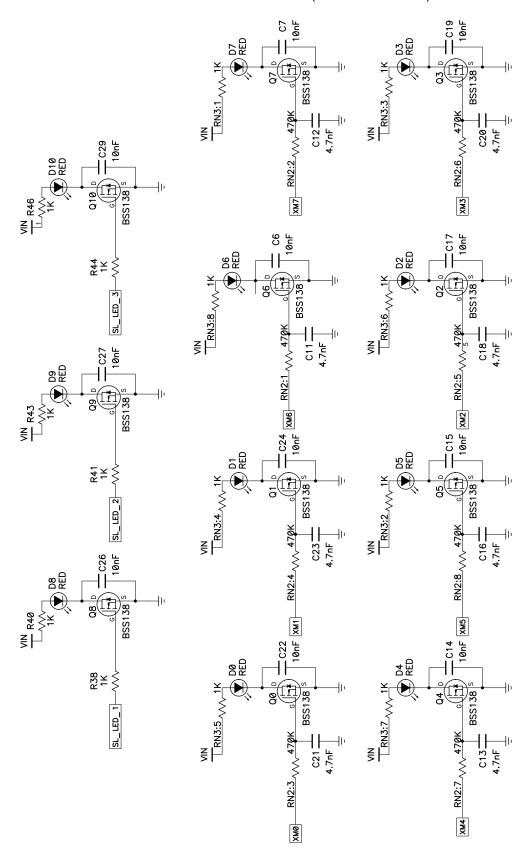

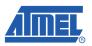

Figure 1-9. USB Plug-in Card Schematic

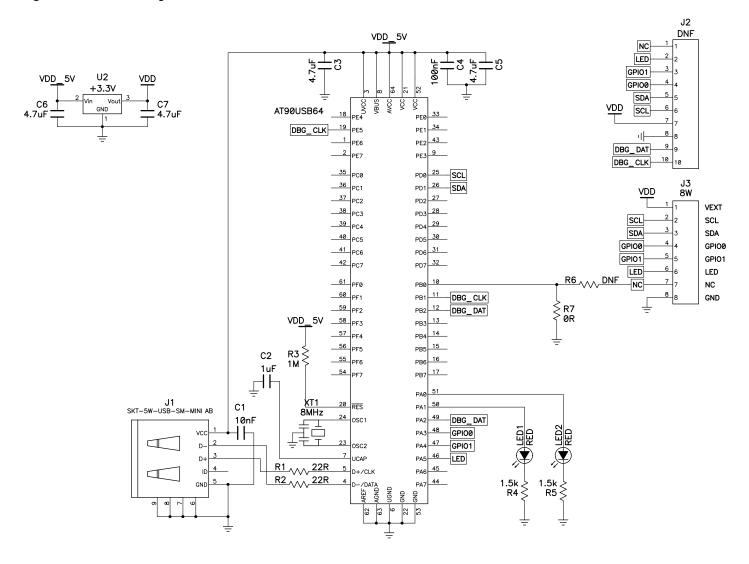

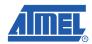

# **Associated Documents**

■ User Guide – Software GUI for the EVK2160A Demonstration Kit

# **Revision History**

| Revision No.            | History                                                                                        |
|-------------------------|------------------------------------------------------------------------------------------------|
| Revision AX – June 2009 | <ul> <li>Initial version for EVK2160A (71078-1) and<br/>USB Plug-in Card (71173-B1)</li> </ul> |

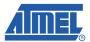

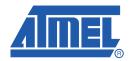

#### Headquarters

Atmel Corporation

2325 Orchard Parkway San Jose, CA 95131 USA

Tel: 1(408) 441-0311 Fax: 1(408) 487-2600

#### International

Atmel Asia

Unit 01-05 & 16, 19/F BEA Tower, Millennium City 5 418 Kwun Tong Road Kwun Tong Kowloon Hong Kong

Tel: (852) 2245-6100 Fax: (852) 2722-1369

**Touch Technology Division** 

1 Mitchell Point Ensign Way Hamble Southampton Hampshire SO31 4RF United Kingdom Tel: (44) 23-8056-5600 Fax: (44) 23-8045-3939 Atmel Europe

France

Le Krebs 8, Rue Jean-Pierre Timbaud BP 309 78054 Saint-Quentin-en-Yvelines Cedex

Tel: (33) 1-30-60-70-00 Fax: (33) 1-30-60-71-11 Atmel Japan

9F, Tonetsu Shinkawa Bldg. 1-24-8 Shinkawa Chuo-ku, Tokyo 104-0033 Japan

Tel: (81) 3-3523-3551 Fax: (81) 3-3523-7581

#### **Product Contact**

Web Site

www.atmel.com

Technical Support touch@atmel.com

Sales Contact

www.atmel.com/contacts

Literature Requests www.atmel.com/literature

Disclaimer: The information in this document is provided in connection with Atmel products. No license, express or implied, by estoppel or otherwise, to any intellectual property right is granted by this document or in connection with the sale of Atmel products. EXCEPT AS SET FORTH IN ATMEL'S TERMS AND CONDITIONS OF SALE LOCATED ON ATMEL'S WEB SITE, ATMEL ASSUMES NO LIABILITY WHATSOEVER AND DISCLAIMS ANY EXPRESS, IMPLIED OR STATUTORY WARRANTY RELATING TO ITS PRODUCTS INCLUDING, BUT NOT LIMITED TO, THE IMPLIED WARRANTY OF MERCHANTABILITY, FITNESS FOR A PARTICULAR PURPOSE, OR NON-INFRINGEMENT. IN NO EVENT SHALL ATMEL BE LIABLE FOR ANY DIRECT, INDIRECT, CONSEQUENTIAL, PUNITIVE, SPECIAL OR INCIDENTAL DAMAGES (INCLUDING, WITHOUT LIMITATION, DAMAGES FOR LOSS OF PROFITS, BUSINESS INTERRUPTION, OR LOSS OF INFORMATION) ARISING OUT OF THE USE OR INABILITY TO USE THIS DOCUMENT, EVEN IF ATMEL HAS BEEN ADVISED OF THE POSSIBILITY OF SUCH DAMAGES. Atmel makes no representations or warranties with respect to the accuracy or completeness of the contents of this document and reserves the right to make changes to specifications and product descriptions at any time without notice. Atmel does not make any commitment to update the information contained herein. Unless specifically provided otherwise, Atmel products are not suitable for, and shall not be used in, automotive applications. Atmel's products are not intended, authorized, or warranted for use as components in applications intended to support or sustain life.

© 2009 Atmel Corporation. All rights reserved. Atmel<sup>®</sup>, Atmel logo and combinations thereof, and others are registered trademarks. Other terms and product names may be registered trademarks or trademarks of others.